## Se dine konti i andre banker

I netbank erhverv er det muligt at se konti i andre pengeinstitutter. Du får adgang ved at oprette og underskrive en aftale med Vestjysk Bank.

Herefter kan du logge på netbank erhverv og vælge 'Konti og posteringer' i menuen til venstre. Vælg herefter 'Tilføj konti i andre banker' nederst til højre på siden.

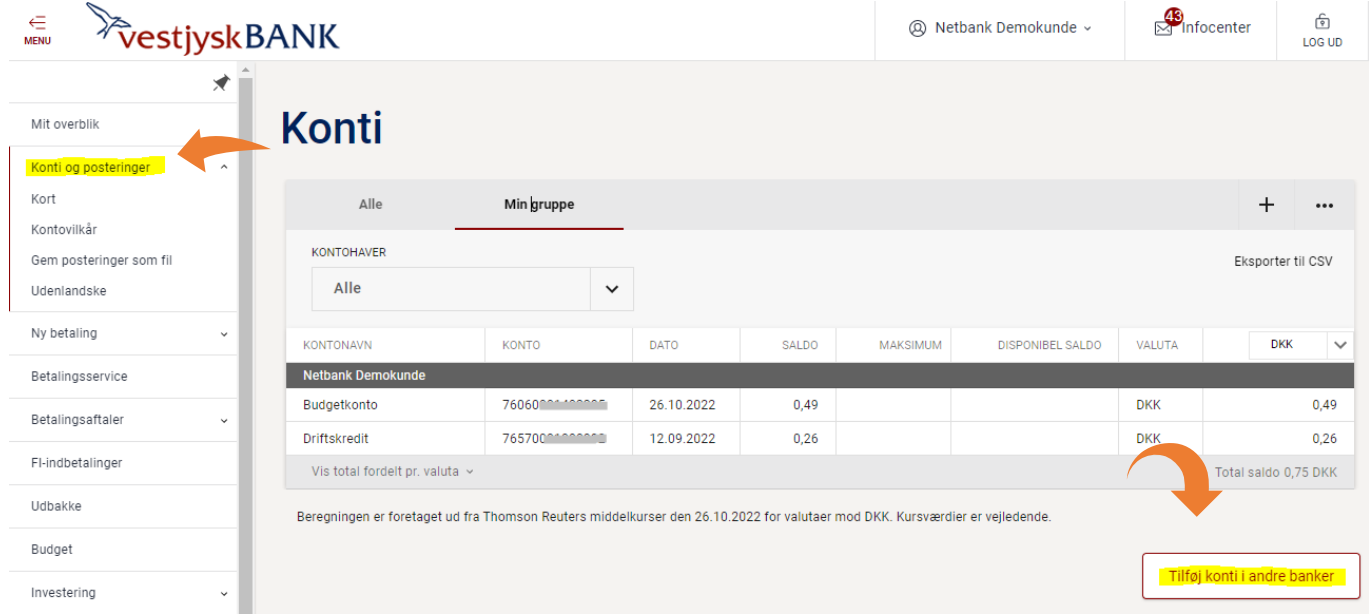

## $\times$ Tilføj ny bank

Vælg hvilken bank du ønsker at vise konti fra.

Når du vælger en bank, åbnes der et login-billede i et non on-vindue.

Ved mit tilvalg af specifikke konti fra andre kontoførende pengeinstitutter giver jeg udtrykkeligt samtykke til, at Vestjysk Bank må indhente disse konto- og betalingsoplysninger for at vise dem til mig i netbanken. Jeg kan til enhver tid trække mit samtykke tilbage under "Se/rediger banker" eller ved at kontakte Vestjysk Bank, hvorefter Vestjysk Bank vil ophøre med at kunne vise kontooplysningerne i netbanken.

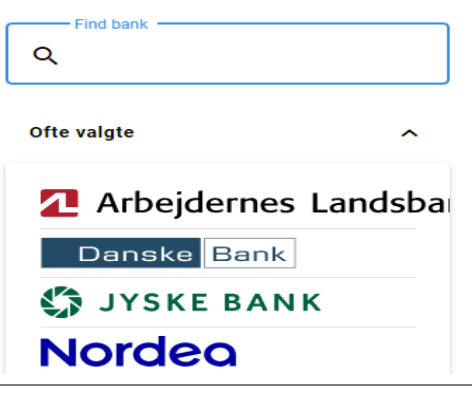

Du får vist en liste over mulige pengeinstitutter. Du kan også søge efter et bestemt pengeinstitut.

Vælg det pengeinstitut du vil kunne se i netbank erhverv.

Du bliver herefter bedt om at logge ind i det andet pengeinstitut som du plejer.

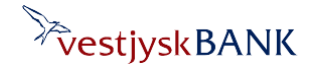

## Se dine konti i andre banker

Har du brug for hjælp? Kontakt Netbank Supporten Privat: tlf. 70 80 10 70 – Erhverv: tlf. 70 80 10 71

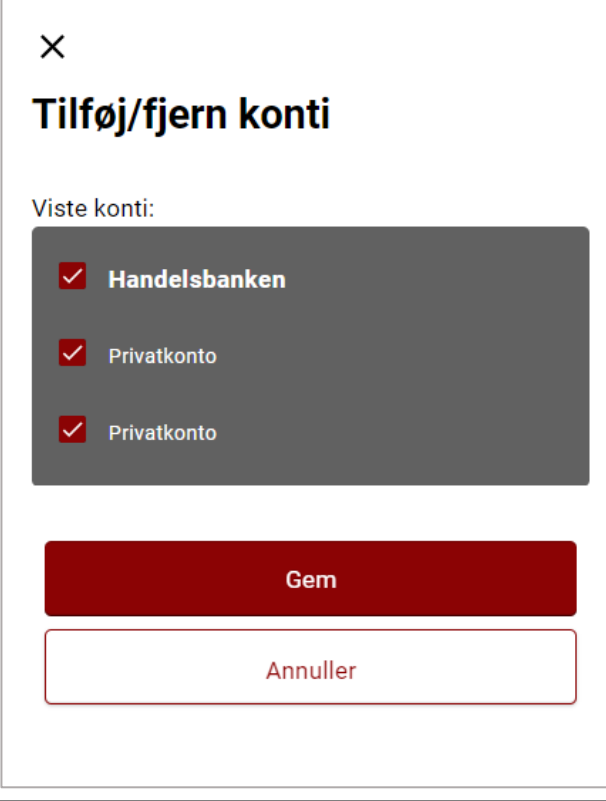

Kontoen vises nu nu i boksen "Konti i andre banker", som vises under boksen med dine konti Vestjysk Bank. Du åbner en konto og får vist saldo og posteringer, ved at trykke på den ønskede konto

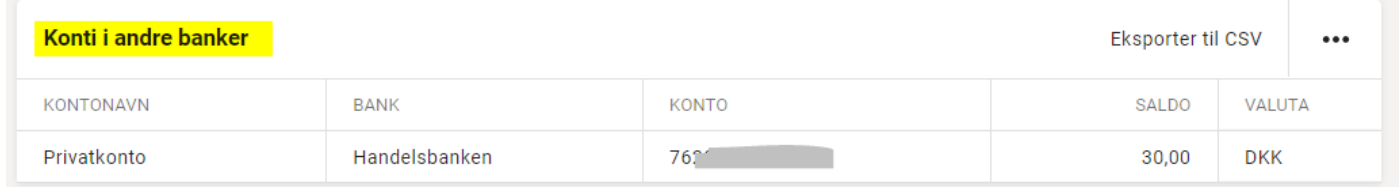

Vælg de konti du vil have vist

og tryk på Gem

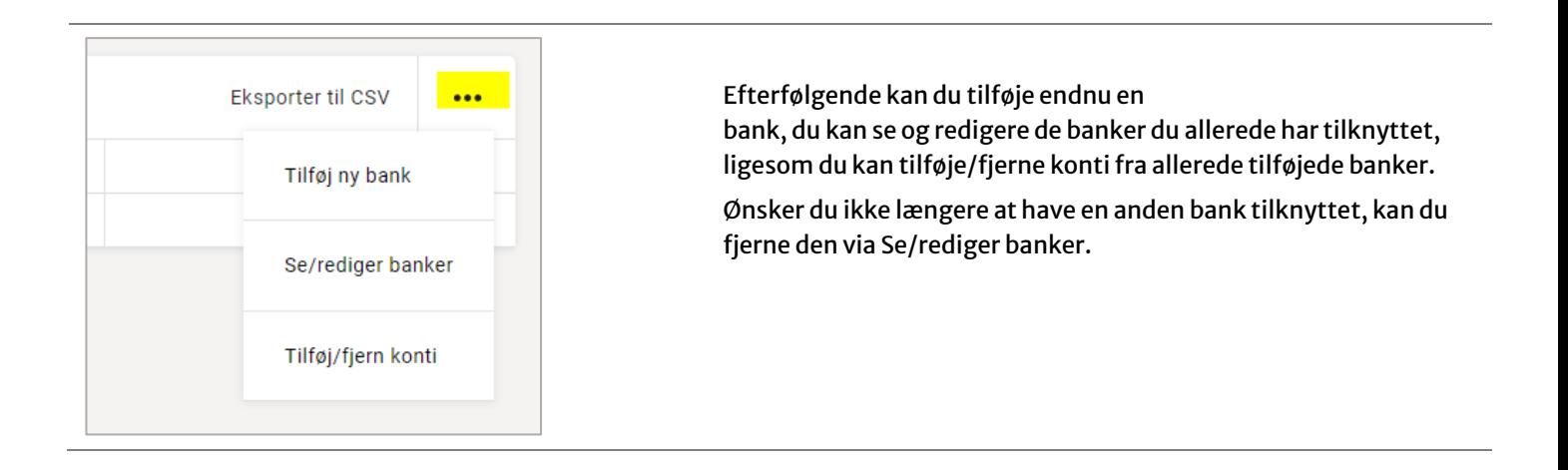

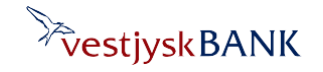